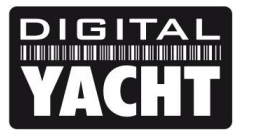

## **TECHNICAL NOTES**

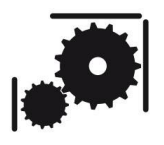

Article Number - 00027-2011

Date - 26<sup>th</sup> October 2011

Article applies to - WL510 long range Wi-Fi Adaptor

## **ISSUE: WL510 cannot log on to some Wireless Hotspots**

It has been reported that in some situations, the WL510 will not be able to connect correctly to Hotspots that require the user to fill in a Login page. By default the WL510 uses public DNS servers to look up web addresses and convert then to IP addresses, but often these Login pages will not display unless the computer uses the Hotspots DNS server.

By following this simple Tech Note, you can tell the WL510 to use the Hotspot's DNS server which will then trigger the Login page and fix this issue.

## **SOLUTION:**

Assuming that you have a network connection between your PC and the WL510, from your web browser, type in 192.168.10.20 in the address bar and press the return (enter) key.

You should see the WL510 login page as shown below…

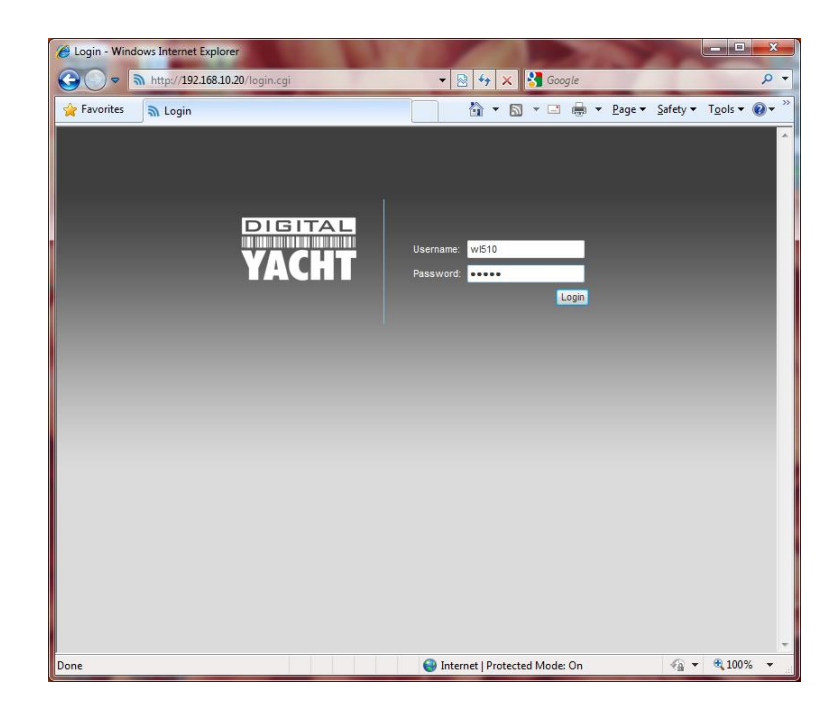

Log in as normal using your Username and Password and you will see the Main (Status) page…

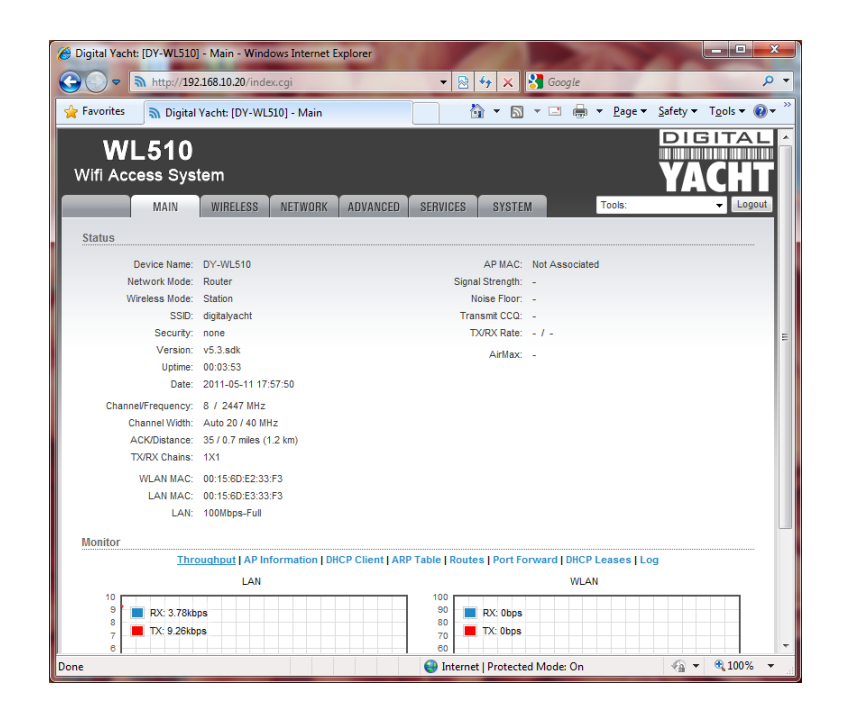

Then click on the Network Tab and half way down the page you should see a setting called "Proxy DNS". Set this to ON and then click the "Change" button at the bottom of the page, then click the "Apply" button at the top of the page.

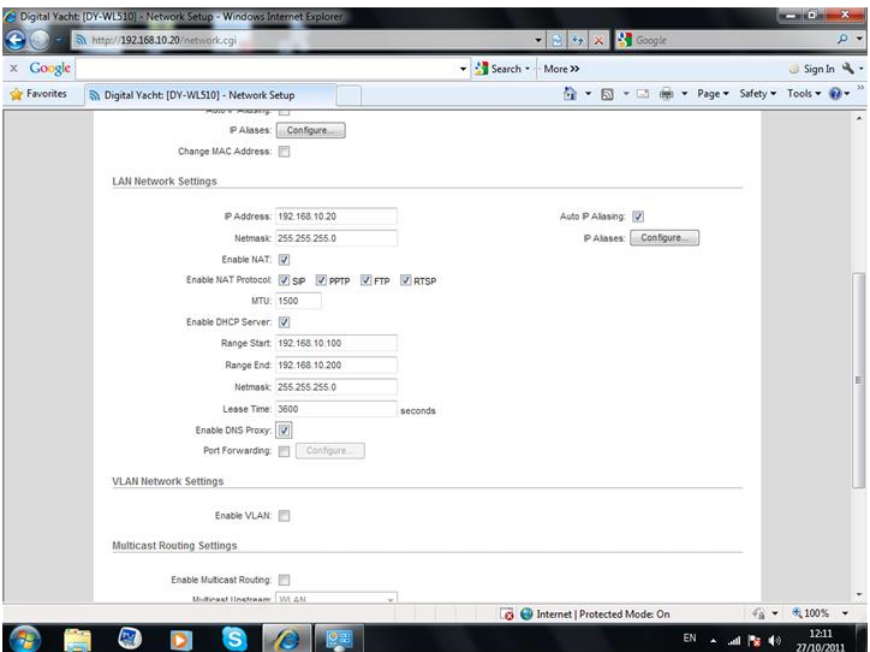

This will save the "Proxy DNS" ON setting and you should not need to set it again, unless you reset the WL510 to factory settings. Digital Yacht will be releasing a new version of WL510 firmware that sets this Proxy DNS setting to ON by default which will be a free of charge download when released.

To test that this has fixed the problem, turn off your WL510 and then turn it on again, close your browser and then open it again, use the WL510 to connect to the problem Hotspot and then try to go to a webpage. You should now see the Hotspot's Login page pop up and once you have logged in, you should be able to use the internet as normal.